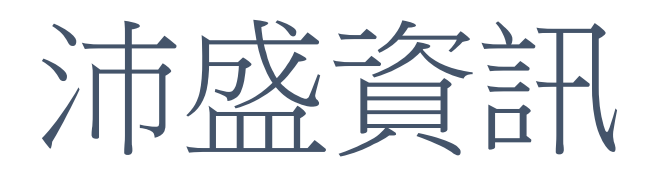

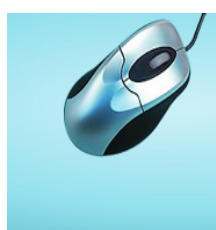

# **OMICard**

用Email傾聽消費者的需求<br>提升客戶資料完整性,精準掌握目標客戶,<br>贏得市場佔有率。

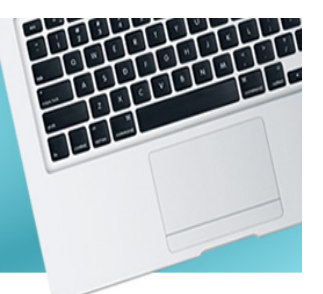

## 如何減小電子報檔案,加快發送速度

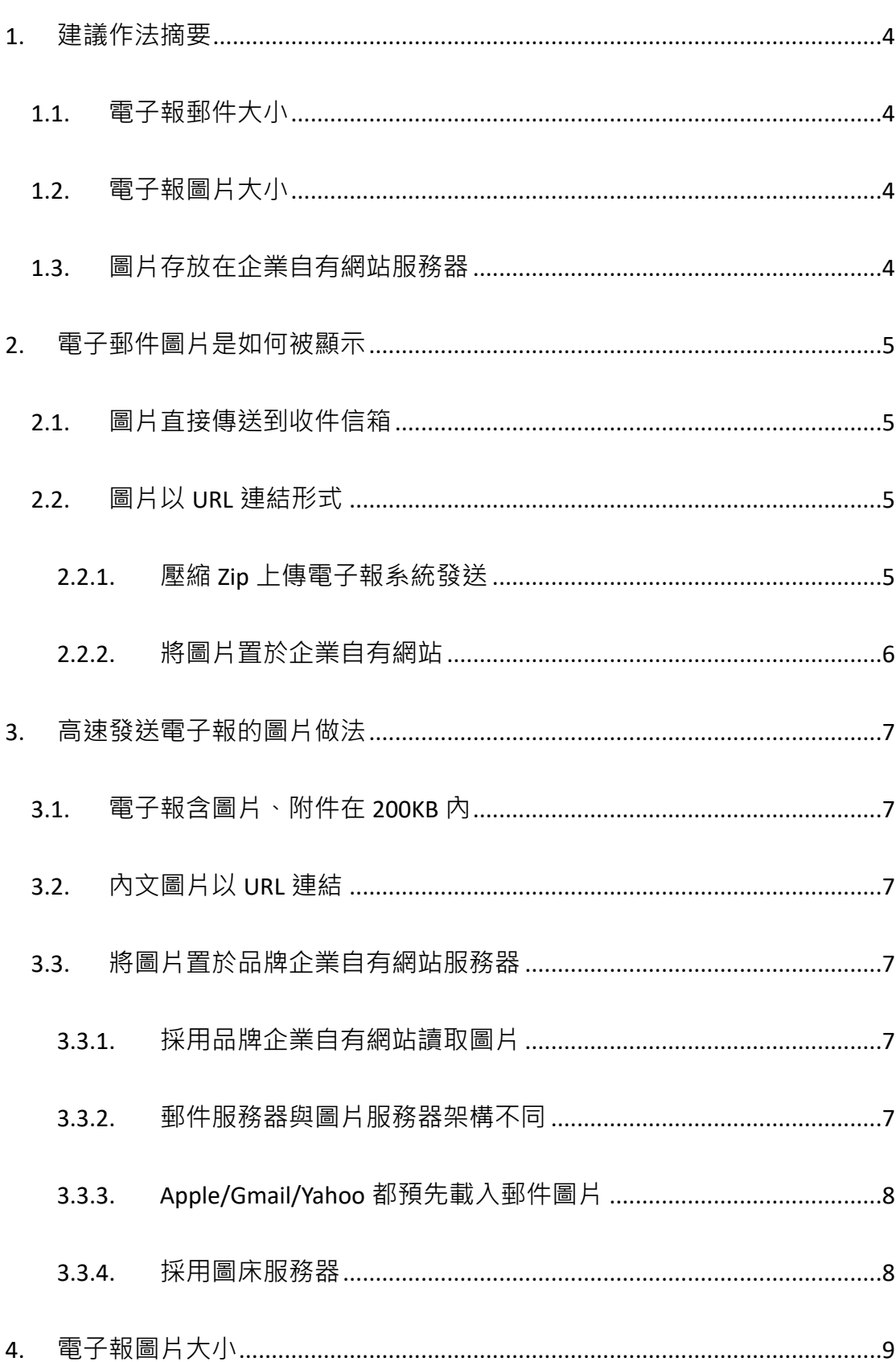

## 目錄

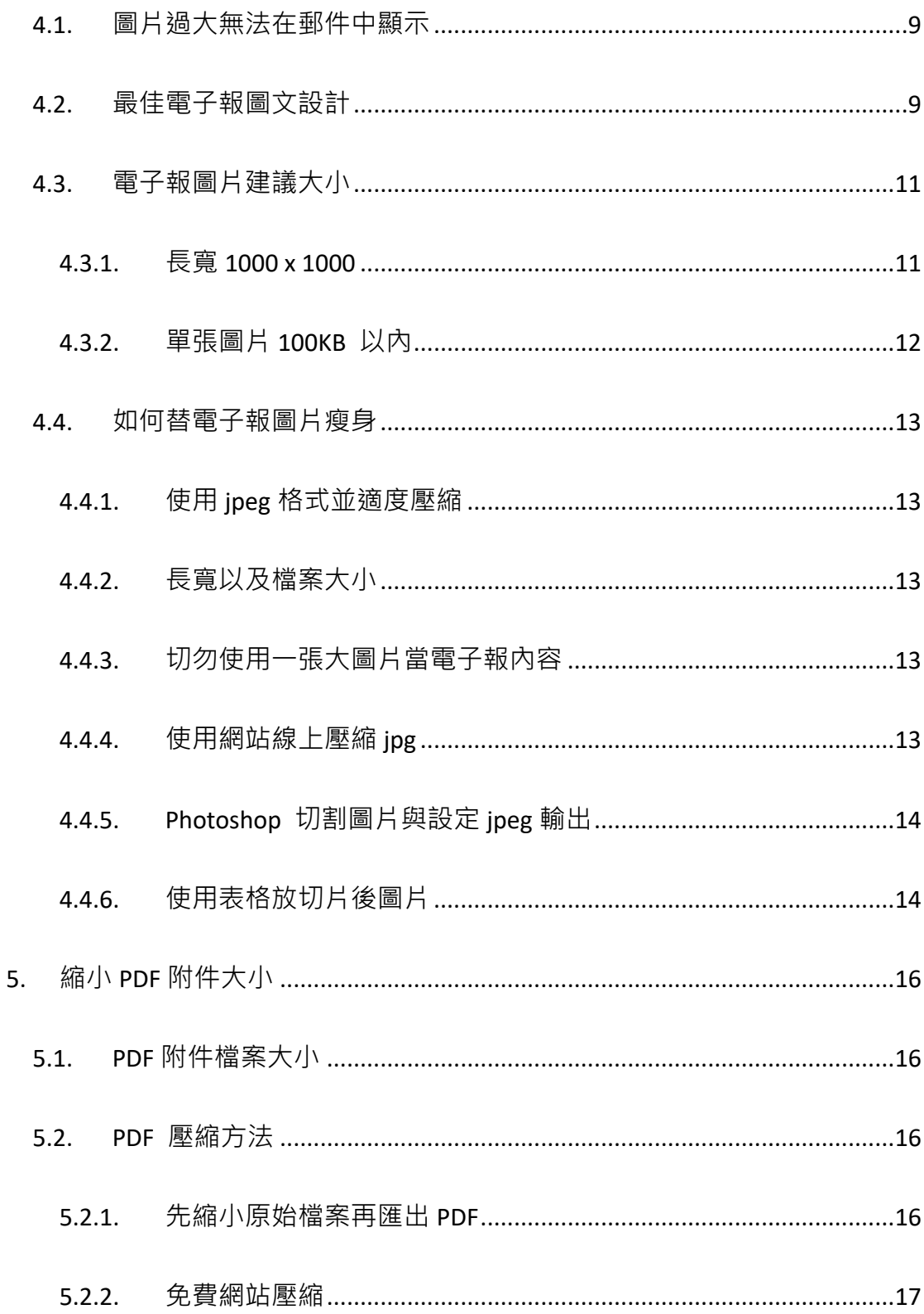

#### 1. 建議作法摘要

#### 1.1. 電子報郵件大小

一封高速發送給大量收件名單電子報,建議包含內文、圖片、附件全部大小要 在 200KB 以下,以加快郵件發送速度,及最佳開信閱讀圖片載入速度。

#### 1.2. 電子報圖片大小

建議圖片採用 jpg 格式,尺寸為 1000 x 1000 像素以下,解析度為標準 72dpi, 單張圖片小於 100KB。切勿採用 PNG、GIF 格式,因為圖片大小會增大數倍。

#### 1.3. 圖片存放在企業自有網站服務器

建議圖片存放在企業自有網站服務器,與寄件人同一網域,採用遠端網址方式 置於電子報內文,能提供最佳閱信體驗以及降低進垃圾信箱機率。

#### 2. 電子郵件圖片是如何被顯示

#### 2.1. 圖片直接傳送到收件信箱

作法:

透過 Outlook 或 Gmail 郵件編輯器, 直接在郵件內文放入圖片, 例如發送 郵件含一張 2MB 檔案大小的手機拍攝照片,收件信箱就會收到這張 2MB 照 片,顯示在郵件本文中。

優點:圖片檔案直接在收件信箱中,開啟圖片速度最快。 缺點:圖片將佔用收件信箱龐大容量。

#### 2.2. 圖片以 URL 連結形式

#### 2.2.1. 壓縮 Zip 上傳電子報系統發送

作法:

透過「沛盛資訊」電子報系統 OMICard,可將電子報本文 html 以及內容圖片, 壓縮成 zip 檔,採用"上傳郵件檔"方式,上傳到 OMICard 後發送。

在收信箱打開該郵件,圖片將被轉換成遠端網址 URL:

<img src="https://[IMG-DOMAIN]/Var/Elite/[CAMPAIGN-URL]/EXTRA/img/imagename.jpg" >

優點:由於發送電子報時,並不夾帶全部圖片於郵件中,因此郵件體積小,發 送速度快,且收信箱佔用空間小。

缺點:電子報圖片檔案係存在「沛盛資訊」OMIcard 郵件服務器網站(IMG-DOMAIN 網域)。收信人開信時會回到此服務器讀取電子報圖片。

說明:

a. IMG-DOMAIN: 若依照「沛盛資訊」建議在 DNS 上設定 CNAME, 此為

發送電子報品牌網域。若沒有特別設定 CNAME,則為「沛盛資訊」

itpison.com 子網域。

b. CAMPAIGN-URL: 此為每一電子報任務特定子目錄, 每任務都不同。

### 2.2.2. 將圖片置於企業自有網站

作法:

將電子報圖片,置於電子報發送品牌公司自有網站,再將圖片以 URL 連結方式 呈現:

<img src="https://www.sample.com/images/image-name.jpg" > 說明:

#### a. www.sample.com:此為發送電子報品牌網域。

優點:由於發送電子報時,並不夾帶全部圖片於郵件中,因此郵件體積小,發 送速度快,且收信箱佔用空間小。

缺點:需將圖片事先存放到企業網站服務器。

#### 3. 高速發送電子報的圖片做法

#### 3.1. 電子報含圖片、附件在 200KB 內

一封電子報主要為內文(HTML 或純文字)、圖片以及附件。對行銷類電子報,主 要是圖片與文字,由於文字通常都不會太多,圖片大小會最終決定郵件檔案大 小。

「沛盛資訊」建議整封電子報檔案(包含文字/圖片/附件)在 200KB 以内, 以達到 最高發送速度,以及收信時能快速載入郵件內圖片。

#### 3.2. 內文圖片以 URL 連結

「沛盛資訊」主要以發送超大量電子報技術聞名,為了達到高速郵件發送,亦 即需降低每封電子報的大小,因此圖片均採用遠端網址。以一封內含 2MB 圖片 電子報,若將圖片改以遠端網址 URL,該郵件能縮小到僅有數十 KB 大小,以達 成高速發送目標。

#### 3.3. 將圖片置於品牌企業自有網站服務器

#### 3.3.1. 採用品牌企業自有網站讀取圖片

為了兼具高速發送以及郵件內圖片能讓收信者順暢顯示,「沛盛資訊」建議電子 報發送時,郵件圖片置於品牌企業自有網站服務器,電子報圖片採用遠端網址 置入方式。

由於品牌企業網站服務器均具備有大量提供訪客的頻寬,電子報名單數量越大 的品牌,所擁有的網站服務器速度以及頻實也越大。此一架構,不但能诱過

「沛盛資訊」提供高速電子報發送能力,也能高速提供郵件內圖片的讀取,進 而提升電子報行銷成效。

#### 3.3.2. 郵件服務器與圖片服務器架構不同

當客戶採用「沛盛資訊」OMICard 雷子報系統,將雷子報圖片與內文檔案壓縮 zip,上傳電子報系統發送,此時圖片存放在「沛盛資訊」服務器中,當收件人 開信時,圖片即從服務器中讀取顯示於讀信程式中。

由於「沛盛資訊」主要為郵件發送服務器,不僅客戶數龐大且發信數量巨大, 若開信時都回到「沛盛資訊」服務器讀取圖片,將造成各個不同品牌客戶所有 電子報收信人,都要由「沛盛資訊」服務器提供圖片,容易造成流量暴增而影 響開信效能。雖「沛盛資訊」已盡力提升服務器頻寬,以及分散架構,但仍然 有可能在熱門閱信期間造成圖片載入速度慢。

## 3.3.3. Apple/Gmail/Yahoo 都預先載入郵件圖片

從 Apple iOS 15 (2021年)開始,為了提升郵件個資隱私,發送到 Apple 所擁有郵 件(e.g. iCloud.com), iPhone 若採用內建 Mail App, 收件服務器在收到郵件後, 將主動將所有郵件圖片取至 Apple Porxy 服務器。

隨著 Apple 開始預先載入圖片, Gmail/Yahoo 也陸續採用, 因此在高速發送郵件 的當下,這些主流郵件地址提供商,也會高速的將郵件內圖片,載入到自有 proxy 服務器中。

將電子報圖片置於企業自有網站服務器,當這些主流郵件程式在收信後預先載 入郵件圖片,可以更即時更快速提供圖片讀取。

#### 3.3.4. 採用圖床服務器

有些品牌企業的電子報行銷人員,並無法將電子報所需圖片放到自己公司官網 服務器,可以考慮採用網路上付費會免費的圖床服務器(image hosting service)。 常見的免費圖床為 imgur (https://imgur.com/)

將要使用的電子報圖片上傳後,在電子報內採用以下語法顯示該圖片。 <img src=" https://i.imgur.com/edm-img.jpeg " >

即使使用圖床服務器,也切勿使用大尺寸電子報圖片,依舊建議 1000 x 1000 尺寸以下,避免開信時,使用者等待圖片下載時間過久。

#### 4. 電子報圖片大小

#### 4.1. 圖片過大無法在郵件中顯示

「沛盛資訊」經常接到品牌企業電子報行銷負責人詢問,電子報在特定郵件程 式無法顯示。經檢查幾乎都是電子報內圖片過大,凡長寬超過 1000 像素就太 大,甚至常見到長寬都是 4000 以上像素。

原因是現在的智慧手機,即使最便宜機種,拍攝照片也輕易長寬 3000 像素以 上,檔案超過 3MB。因此美編人員在設計電子報,並不會覺得 4000 像素, 5MB 大小的圖片是很大, 但實際上對 Outlook、Gmail、Yahoo、Apple mail, 這些都 是過大尺寸郵件圖片。

這些尺寸過大的郵件圖片,在郵件程式上會出現的狀況:

- l 完全無法顯示:圖片過於巨大,郵件程式完全無法呈現。
- l 僅顯示部分:圖片雖過大,雖勉強能顯示,但下半段就被截掉,呈現破圖。

#### 4.2. 最佳電子報圖文設計

「沛盛資訊」長年協助品牌客戶發送數量龐大各式各樣電子報,統計分析發現 最好的電子報格式,通常就是一張吸引眼球圖片,搭配一個標題再加上文字內 容,以及點擊了解更多詳細內容。這樣子風格電子報,對於想訴說主題都能淸 晰表現,而且點擊按鈕也非常明顯,使收信人可以很淸楚了解有興趣主題,並 且點擊到網站上了解更多。

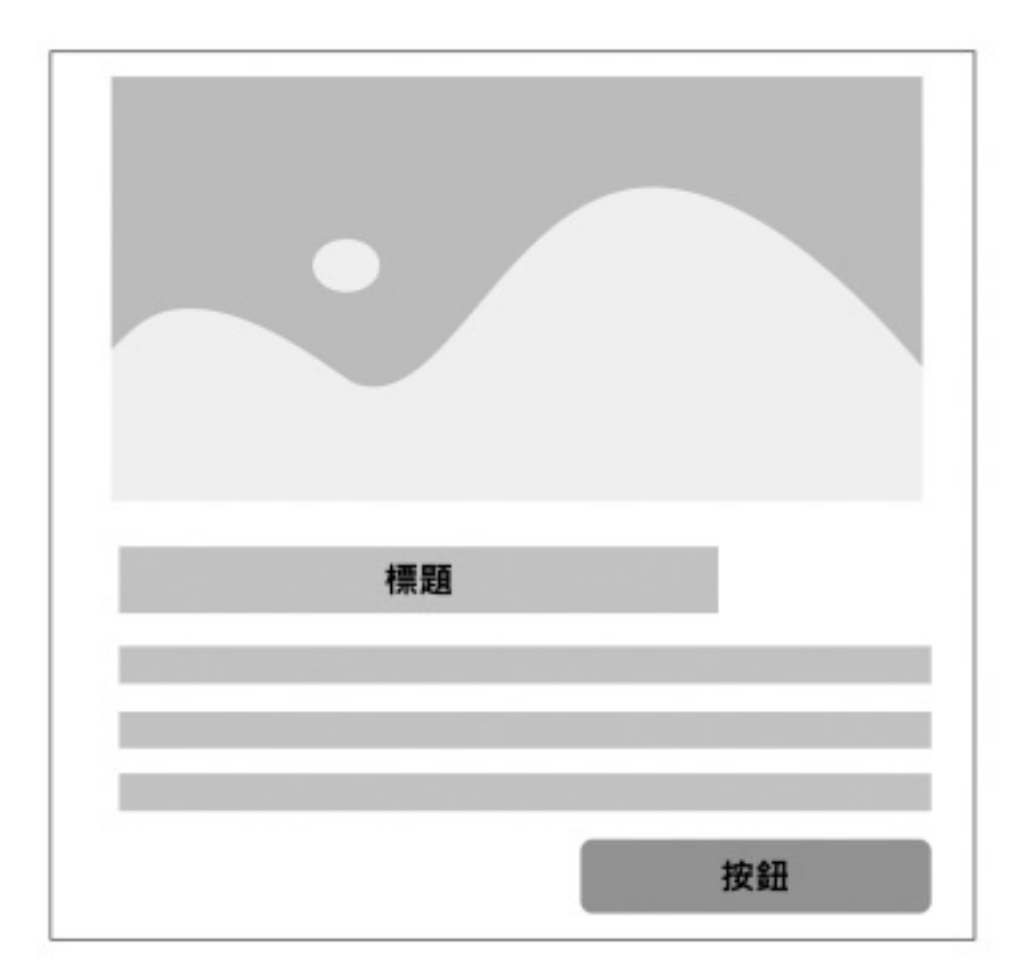

#### ▲最佳電子報郵件格式範例

這種樣式電子報已廣泛在許多知名大品牌行銷郵件出現,不論是 B2B 或 B2C 都 是用這格式,設計上容易符合 RWD,主要為設計給手機觀看,在桌機跟平板 上,則是在左右出現邊框,內容仍然維持相同風格。若有多則宣傳訊息,則重 複整組「圖片、文字、按鈕」,成另一則宣傳組合。

這樣式為最正確電子報格式,原因就在於一開始採用滿版圖片,因為視覺最吸 引眼球,收信人對圖片有興趣就會繼續看標題跟文字,內文不宜過長,三到四 行即可,之後就是採取行動按鈕,點擊到官網或了解更多細節。不僅符合圖文 並茂減少被判定為垃圾信,且圖片淸晰、內容簡短,適合手機快速瀏覽, 完這 則往下看下一則,類似 IG/FB 閱讀習慣。

這樣的最佳電子報格式所採用的圖片尺寸並不大,以「沛盛資訊」自己所使用 電子報並做實際測試到手機讀取, 寬 600 像素就已經很足夠,整張圖片不到 50KB。

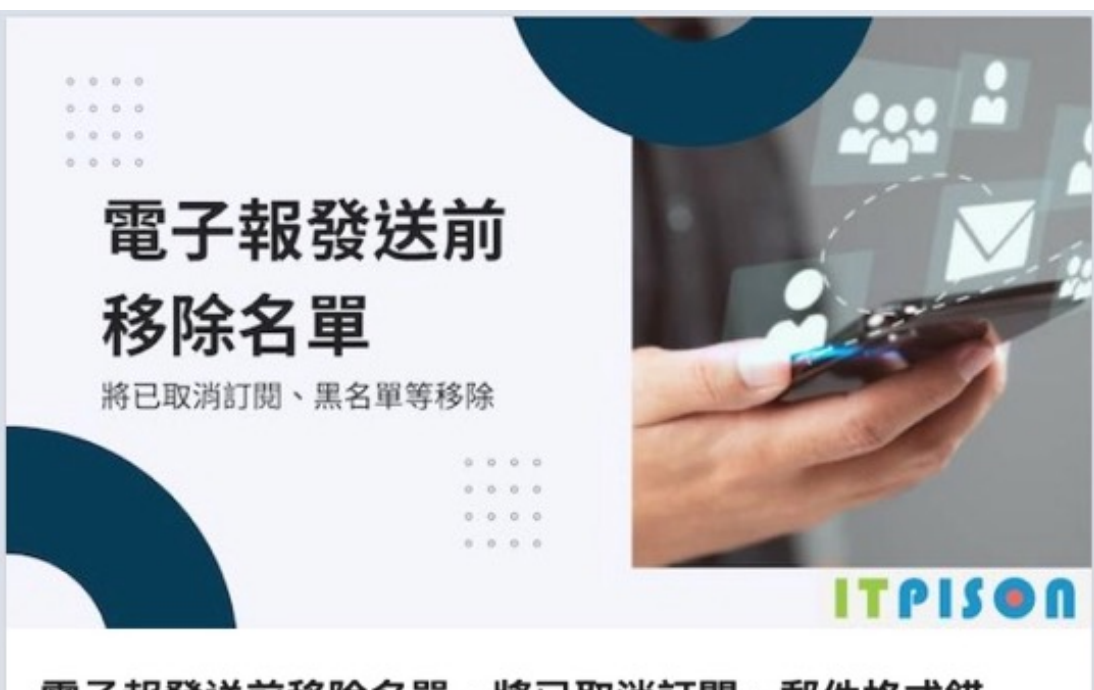

## 電子報發送前移除名單,將已取消訂閱、郵件格式錯 誤、黑名單等移除。

將準備好發送的電子報名單,上傳到「沛盛資訊」電子報系統,在發送前會先 做名單檢查,必定要移除為"已取消訂閱",這些人已經曾經訂閱過電子報, 但已經不想再訂閱,因此需移除。另外類似名單,還有通稱為"黑名單",也 就是各種原因,絕對不要寄送的郵件地址。

另外還有"郵件格式錯誤",就是該則名單並非電子郵件格式,例如沒有郵件 地址@符號,或是內含空白等,都屬於錯誤格式,會在發送前刪除。移除名單 報表將完整的統計,移除原因總數。

#### 觀看YouTube影片

▲「沛盛資訊」電子報即採圖片、標題、文字、按鈕格式

4.3. 電子報圖片建議大小

#### 4.3.1. 長寬 1000 x 1000

郵件內文圖片建議長寬 1,000 x 1,000 像素以下可達最大相容性,若內容很多, 可以寬度固定但長度每 1,000 像素(或更小)就裁切成一個圖片。圖片長寬過大, 不同讀信程式支援度不同,容易造成完全不顯示或是破圖,或某些客戶收到正 常但某些客戶收到不正常。

## 4.3.2. 單張圖片 100KB 以內

相較於圖片長寬大小,更重要是此一張圖片的檔案大小。因為在開信時,要從 遠端 URL 載入這張圖片,圖片檔案越大載入速度就越慢。

下面這張圖片,以標準 72dpi 解析度,同樣是 1000 x 1000 像素圖片, Photoshop 編輯時採用不同格式儲存,檔案大小差異極大。請參見下表:

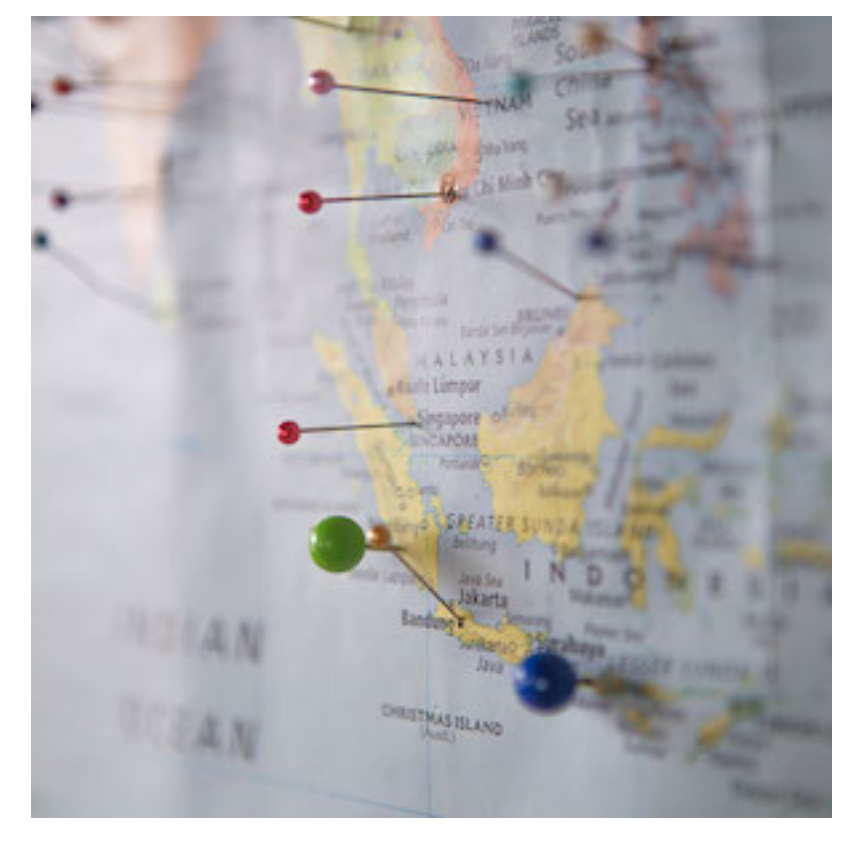

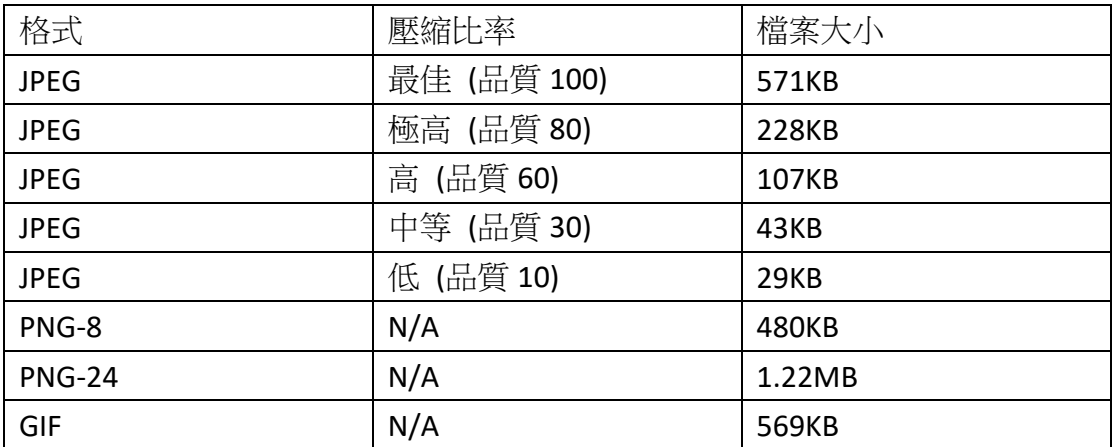

雖然手機可以支援極高像素顯示度,但考量郵件在手機螢幕閱讀,字體建議稍 大,圖片也以簡單易讀為主,不適合呈現極微細微圖片內容,因此壓縮率中等 對手機閱讀就綽綽有餘,不需追求要用最高解析度。

#### 4.4. 如何替電子報圖片瘦身

#### 4.4.1. 使用 jpeg 格式並適度壓縮

雷子報圖片僅使用 jpeg (ipg) 格式,並適度壓縮,切勿使用其它圖片格式。 如上節表格說明,採用 PNG 或 GIF 格式,圖片檔案大小都會較 ipg 放大數倍。

使用 jpg 格式並請採用合適壓縮比率,因為在手機上觀看電子報,圖片的細膩 程度必不像電腦般可以看清很多細節,為了加速手機郵件讀取速度,圖片越小 越能讓收件人快速看完內容。

註:GIF 檔常見於動態圖,但手機讀信程式對動態 GIF 的支援度有限,不一定能 順利顯示動態圖檔。PNG 則主要是背景透明使用,在電子報上較無此需求。

#### 4.4.2. 長寬以及檔案大小

參考上節說明,圖片長寬不要超過 1000 x 1000,若能在寬度不變情形下,將高 度縮小,有助於降低每個圖片的檔案大小,提高圖片載入速度。

因為郵件程式打開電子報內容後載入圖片,係採用 HTML 通訊協定從遠端網址 取得圖片,因此圖片檔案越小,讀取越汛速。

#### 4.4.3. 切勿使用一張大圖片當電子報內容

許多品牌客戶是由美工製作圖檔,由於該圖檔可能會在實體店面海報張貼,或 是輸出印刷成宣傳單,因此 Photoshop 原稿圖檔非常大。而在發送電子報時, 也直接採用這張解析度高、長寬尺寸高的圖片、檔案大小極大,反而在郵件發 送以及讀取,造成檔案過大無法發送,以及圖片尺寸過大無法顯示。

因此,電子報行銷人員,在發送電子報時,要檢查美工團隊所提供的電子報圖 檔,是否尺寸以及檔案過大,要幫圖片進行瘦身。

#### 4.4.4. 使用網站線上壓縮 jpg

許多網站都提供免費線上壓縮圖片(Google 搜尋"圖片壓縮"或" jpg compress",可充分利用這些網站,並測試不同的壓縮比率,測試發送到手 機的觀看體驗。

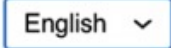

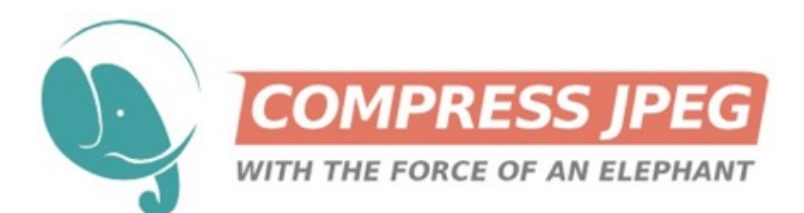

Select up to 20 JPG or JPEG images from you device. Or drag files to the drop area. Wait for the compression to finish. If you need more control over the JPEG compression quality please use thumbnails to activate the manual mode.

Download compressed images either separately or get them all, grouped in a ZIP archive.

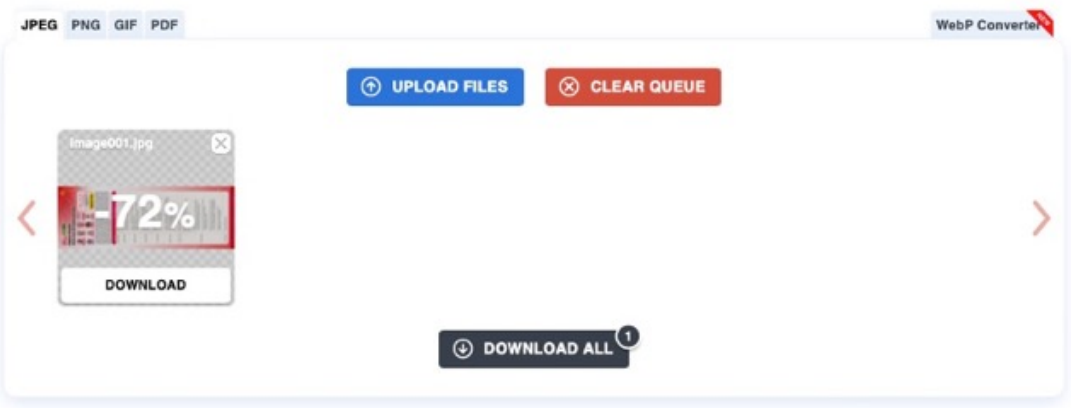

▲使用 https://compressjpeg.com 壓縮檔案減少 72%

### 4.4.5. Photoshop 切割圖片與設定 jpeg 輸出

美工設計好圖檔,要輸出成電子報使用時,可使用 Photoshop 切片功能,將單 一巨大圖檔以水平切成若干小圖片。

Photoshop 輸出時, 寬度設為 1000 px, 並將圖片輸出為 jpeg 格式,調整壓縮比 率為中等,測試這樣畫質電子報在手機顯示上是否清楚。

電子報所用圖片切勿輸出成 png 格式,因 png 格式並無特別壓縮,會暴增圖片 檔案大小。

#### 4.4.6. 使用表格放切片後圖片

使用 Photoshop 切片後,會形成寬度固定,但不同高度的若干電子報圖檔。在 電子報內文可採用表格<table>來安排這些切圖。

<table>

<tr>

 <td><img src=" https://www.sample.com/images/edm-1.jpg"></td> <td><img src=" https://www.sample.com/images/edm-2.jpg"></td> <td><img src=" https://www.sample.com/images/edm-3.jpg"></td> <tr>

</table>

但採用<table>設計方法,會照成上下圖片邊界處有白邊,這是因為兩張圖片上 下放置,無法緊密相連,因此會產生白邊。最簡單的解決方法,就是圖片為白 色底,然後在不會出現明顯白邊位置去切割。

#### 5. 縮小 PDF 附件大小

#### 5.1. PDF 附件檔案大小

大多數郵件附件都以 PDF 格式呈現,但 PDF 跟圖片相同,有沒有壓縮檔案大小 差距極大。

以下圖「沛盛資訊」研討會電子報為例,原始 Photoshop 格式為 91MB, 直接轉 存成 PDF 格式為 49.9MB,若是拿來當附件發雷子報,檔案太大根本無法發送。

但這樣常見研討會通知內容,背景均為白色,內容主要以文字呈現,圖片作為 設計元素而非閱讀細節,套用 PDF 壓縮後,檔案 358K 仍可看清內容文字,僅 為原本 49.9MB PDF 的 0.7%。

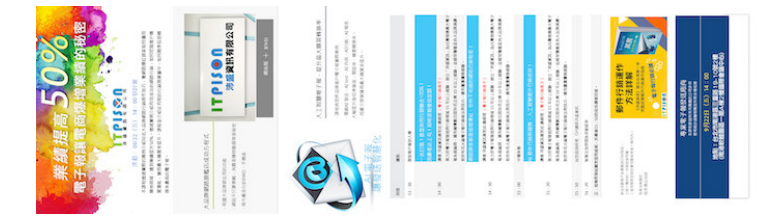

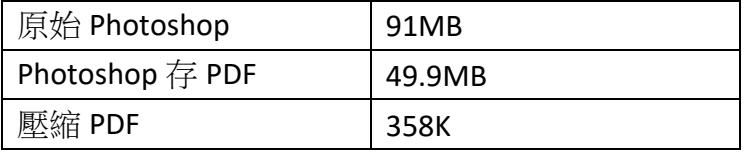

▲範例 PDF 可以縮小檔案為原本 0.7%

#### 5.2. PDF 壓縮方法

相較於圖片可能含有設計豐富的色彩與元素,若採用過大壓縮比例容易影響視 覺效果,但 PDF 多數為文字內容,以圖片作爲輔助元素,檔案可以壓縮相當大 比例,而不影響收信人閱讀效果。

#### 5.2.1. 先縮小原始檔案再匯出 PDF

不論是採用 Photoshop 或是 MS Office 系列產品編輯內容,先縮小原始內容,再 匯成 PDF,從源頭減小檔案更有效。

例如 Word、Powerpoint 設計時,常會將圖片、照片直接拉到檔案內,再縮小 尺寸置入。雖然在 Word 上看到是一張小圖片,但檔案儲存時是將原本尺寸跟 檔案大小,因此轉存成 PDF,檔案就變得很大。

正確做法是將要置入的圖片先縮小,例如原本 4000 px, 縮小尺寸成 800 px 再 貼到 Word/Powerpoint 中。並利用 Office 系列產品,都有"減小檔案大小"選項,

就是將原始圖檔很大,但真實呈現不需如此大圖片,縮小檔案。等檔案本身已 經減小之後,再匯出成 PDF。

#### 5.2.2. 免費網站壓縮

Google 搜尋"pdf 壓縮"、"pdf compress",可以找到很多網站免費壓縮程式。但 如果該份 PDF 內容含有機密敏感資料,就不適合使用免費線上網站。

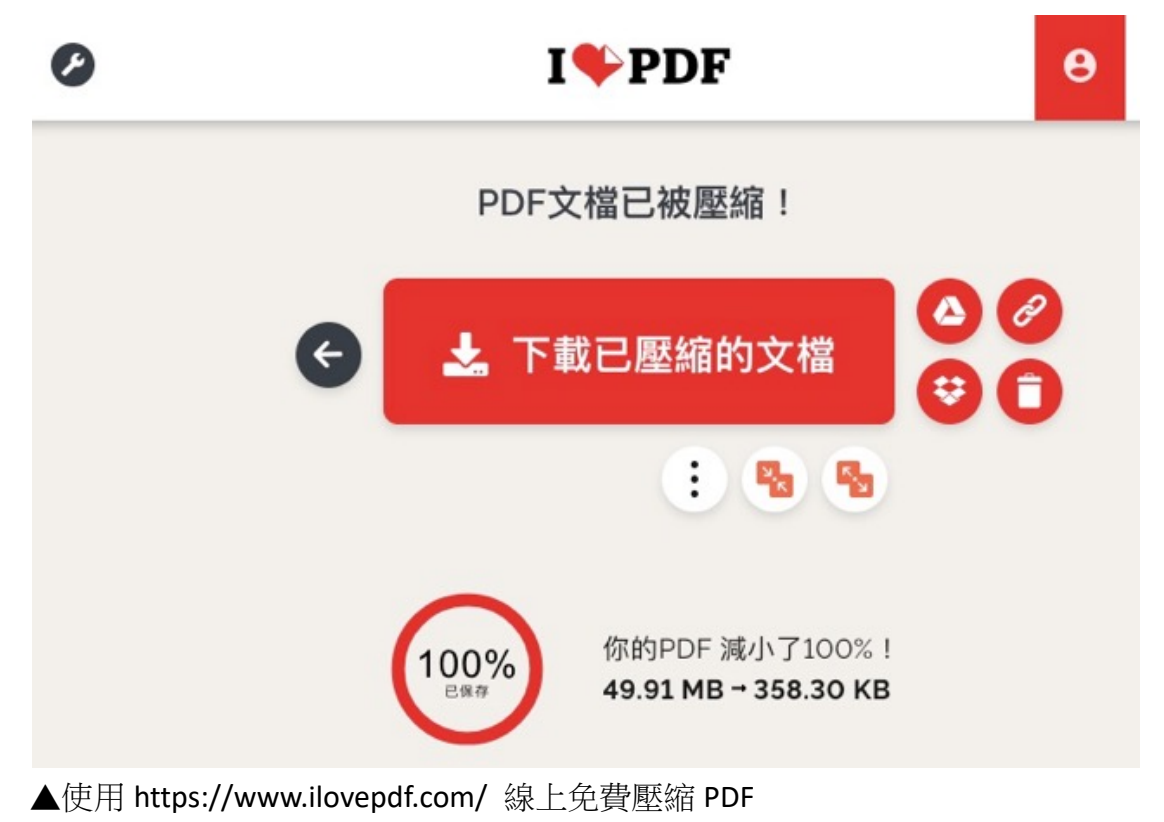